## Hi Martin (aaSystem Admin)

## **Update**

We have released another update to the system to deliver the following enhancements:

- allow clubs to update their contact details
- automate skeet handicap events
- identify the system version a program was created in

This update has also fixed the following bug: updates to event details on the configuration page were not displaying after save without a reload of the page.

## **Feature – Club Contact Details**

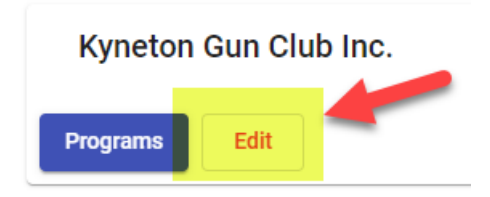

On logging in to the system if you click the "Edit" option you will now be able to update the contact details that display in the app for your club.

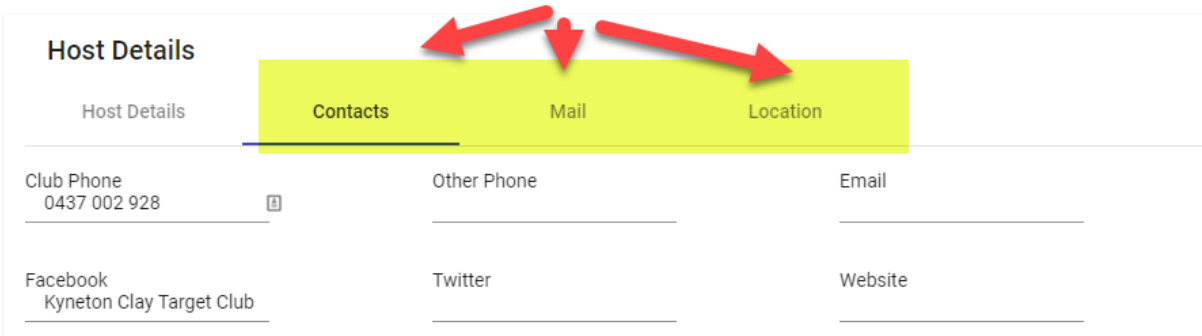

On the "Host Details" tab you can only update the name of your club. The short name can only be changed by MCMS as it has knock on implications within the system so must be tightly controlled.

The Contacts tab includes the club's phone, email and social media contact details. The "Mail" tab includes details on how to contact the club by post. The "Location" tab is probably the key section and includes information about the club, how to get to your grounds and their physical address as well as the Lat/Long of the grounds (best to set this at the front gate).

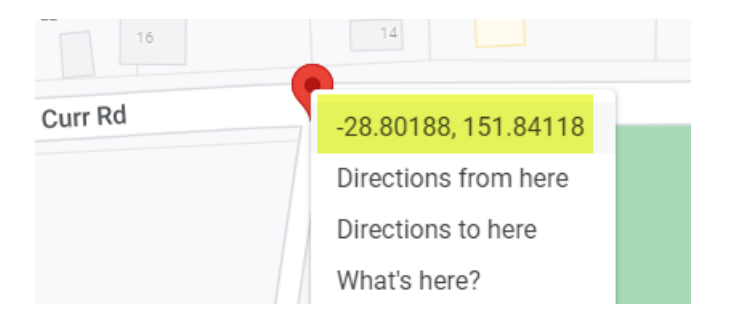

To obtain the lat/long go to Google Maps and locate your club. Click on the spot you want and then right mouse click on the red pin. Then click on the lat/lon to copy it to click board and then paste it into MCMS.

Once you have made all the changes make sure you hit the Save button to lock them in and have them update in the shooter's app.

# **Feature – Automated Skeet Handicap**

The one area of the system that was not fully automated was skeet handicap events as they currently require administrators to manually adjust a shooter's "extras" depending on their off the gun score.

The system has now "locked" the extras box (so they don't have to be tabbed through) and the administrator only has to enter the actual broken targets "off the gun" that the shooter shot. The system will then limit the extras used in the determination of the shooter's score to the minimum needed to achieve the event possible.

When shoot off scores are entered only the broken targets and the targets shot at need to be entered. The system will then determine the shooter's event score taking into account any unused extras from the event to determine who makes it to the next round of the shoot off.

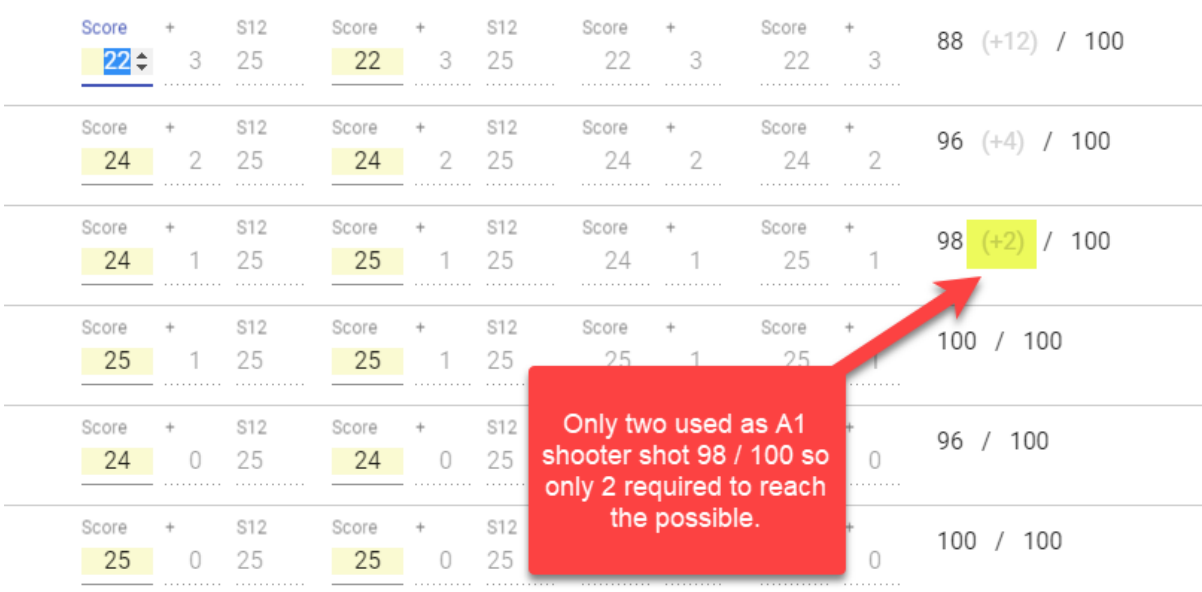

To change the extras available to a shooter where a "super handicap" multi gauge event is shot edit the shooter's nomination form and change the extras there. This will not affect their membership grade but will flow through to the event. Remember to tick the event as a "novelty" if you do run a super handicap.

### **Feature – System Version**

To ensure shoots operate as expected we need all clubs to update their browsers for the latest version as and when we release updates. To help us identify any clubs that may not be receiving our update emails and therefore not updating their system we have implemented a stamp when a program is created which records the version in which it was created.

Admin Version: 2.4.4 Program Version: 2.4.4

### **Accessing The Latest Version**

Please go into our system and then hold down the Shift Key and then hit the reload icon (top left next to the forward arrow). This needs to be done on all machines accessing the system. You should see version number 2.4.4 after you enter a program.

 $\leftarrow$   $\rightarrow$   $\mathbf{C}$  (  $\triangle$  apps.myclubsmyscores.com/admin/

If you have the time, then a complete cache clear as per the instructions at the end of this email will make doubly sure you have the latest version.

As always if you have any questions, feedback or suggestions for improvement please feel free to contact me.

Kind Regards

Martin 0457 079 929 [martin.smith@myclubsmyscores.com](mailto:martin.smith@myclubsmyscores.com) <https://www.facebook.com/myclubsmyscores> [www.myclubsmyscores.com](http://www.myclubsmyscores.com/)

#### **Key Settings**

- click the three dots in the top right and select "settings".
- From there go to the "privacy and security" section select "cookies and other site data". Then:

--------------------------------------------------------------------------------------------------------------------------------------

- o ensure "allow all cookies" is selected; and
- o ensure "clear cookies and site data when you quit chrome" is *OFF*

#### **Can't login?**

• Our system, for security reasons, compares the time on the computer to the world time to identify if a user should be "timed out".

- If your computer time is wrong, it will assume you are timed out and not let you login.
- Try adjusting the time to ensure the time and time zone are synching automatically and then press synch now.

# **Need to run fully offline?**

- go into google chrome's settings and in the "On start-up" section select "Continue where you left off".
- Once that is done you just need to make sure you go into your shoot program whilst online at home and then click the X.
- Take the same machine out to the club and when you open Chrome you will open straight back into the program even if you are offline.
- We strongly recommend being online if at all possible.

# **How to Clear your Cache**

- open chrome then click the three dots in the top right, then more tools and clear browsing data
- In the pop-up select advanced at the top and then "**all time**" in the drop down and tick all items **except passwords** and then click "Clear data"
- You then need to login and click administer on one of your existing programs. This will kick start the install and reload the latest member list (as it is a complete reload rather than a synch of new members you should do this at home when you have good internet).

## **Recommended Equipment**

- A "decent" newish *computer*. If you can get 8GB of RAM and a SSD (solid state drive) with Windows 10 (not S version) you will be more than ready. As with all technology the more you can afford to spend the better your experience will be. If you head to th[e Acer site](https://online.acer.com.au/acer/store/) and find something you like email Raj Singh a[t Acerstore.aca@acer.com](mailto:Acerstore.aca@acer.com) and quote "My Clubs My Scores" and he will be able to knock at least another 5% off the price!
- A *printer*. We suggest a cheap [mono laser printer](https://www.officeworks.com.au/shop/officeworks/p/brother-wireless-mono-laser-printer-hl-l2305w-brhll2305#qanda) from Officeworks as they are generally more reliable than inkjet and cheaper to run. Just remember they often don't come with a cable so if you don't want to setup the wireless connection remember to add one to your cart.
- A *barcode scanner*. It makes the noms process so much easier (and more accurate!). Just make sure you purchase one that can scan mobile devices as that is the way things are progressing… Something like [this](https://thebarcodestore.com.au/zebra-li2208-1d-usb-barcode-scanner/?gclid=CjwKCAiAudD_BRBXEiwAudakX3yztnD0l-EF7d4boCZvTKzIqDVWWrUx5SErgM8TPBWiG0swpn00SxoC2KcQAvD_BwE) would be a good option.
- Whilst the system will run offline if needed we strongly recommend being connected to the internet if at all possible (so you are backed up and the shooters can see scores on their device). As the system uses very little data hot spotting a phone will work but if you can spring for a *[WiFi dongle](https://www.officeworks.com.au/shop/officeworks/c/technology/iphones-mobile-phones/prepaid-mobile-broadband)* they are more reliable with a better signal and can more easily connect multiple devices (useful if you start using a TV for the leaderboard in conjunction with a Google [Chromecast\)](https://www.officeworks.com.au/shop/officeworks/p/google-chromecast-3rd-generation-charcoal-gochrcstcg).